### **1 Wichtige Hinweise**

Die Installation/Montage muss durch eine für die Arbeiten zugelassene Fachkraft unter Beachtung der geltenden Vorschriften erfolgen. Nichtbeachten der Vorgaben kann zu Sachschäden und/oder Personenschäden bis hin zur Lebensgefahr führen.

- ▶ Mitgeltende Anleitungen von Anlagenkomponenten, Zubehören und Ersatzteilen beachten.
- ▶ Vor allen Arbeiten: Anlage allpolig spannungsfrei machen.

#### **2 MS100/SM100 - Serienstand NF<27.07**

Oben auf dem Modul können Sie prüfen, welchen Serienstand das **alte** Modul hat. Beim Serienstand NF≥ 27.07 müssen

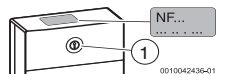

Sie diese Anleitung nicht beachten. Mit dem Kodierschalter [1] wird die Funktion des Moduls eingestellt.

#### **3 Volumenstromsensor bestimmen**

 $\mathbf i$ Vor den folgenden Arbeiten:

▶ Beiliegende Anleitung **6721849502** beachten!

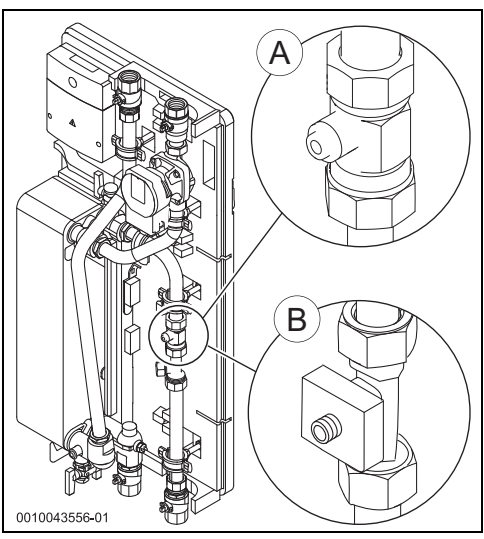

<span id="page-0-0"></span>*Bild 1 Volumenstromsensor bestimmen (A = verbaut mit Modul NF≥ 27.07; B = verbaut mit Modul NF<27.07)*

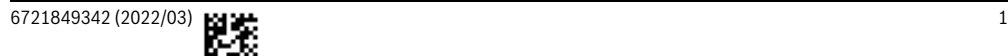

Wenn Volumenstromsensor [B] montiert ist:

▶ Volumenstromsensor-Kabel Pos. 3 (weiß) mit Kabel Pos. 2 (grün/gelb) tauschen.

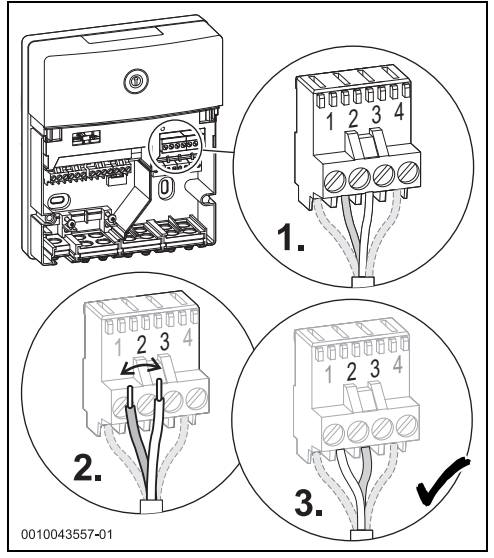

#### *Bild 2*

Bei Volumenstromsensor [A] müssen die Kabel nicht getauscht werden.

#### **4 Volumenstromsensor in Betrieb nehmen**

Vorbereitungen, um den Volumenstromsensor in Betrieb zu nehmen:

- ▶ Zirkulationspumpe stromlos schalten (wenn vorhanden).
- 1. Kugelhahn Kaltwasser an allen Stationen schließen.
- 2. Bei Stationen mit 2-Wege-Motorventil (Kaskade): alle Ventile auf "MAN" stellen und einrasten lassen.
- 3. Wasserhahn **dauerhaft** öffnen und heißes Wasser zapfen.

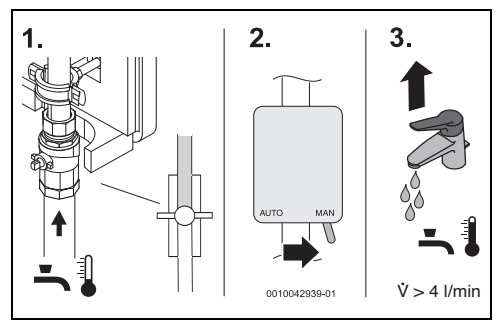

*Bild 3 Vorbereitungen*

- 4. Kugelhahn Kaltwasser (bei Kaskade: zuerst die Station mit Modul 3 oder 9) öffnen **und** Kodierschalter am Modul beobachten.
	- Volumenstromsensor  $[A] \rightarrow$  Bild [1:](#page-0-0) Wenn die LED am Kodierschalter für 3 Sekunden Orange **blinkt,** ist der Volumenstromsensor erfolgreich von der Software erkannt worden.
	- Volumenstromsensor [B]  $\rightarrow$  Bild [1:](#page-0-0) Wenn die LED am Kodierschalter für 3 Sekunden Orange **leuchtet,** ist der Volumenstromsensor erfolgreich von der Software erkannt worden.

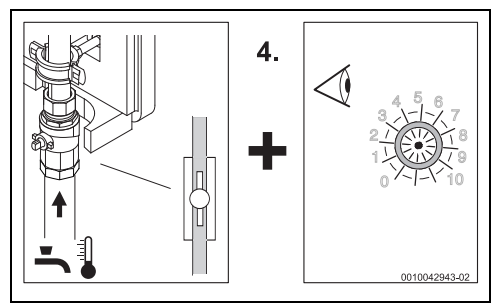

*Bild 4 Prüfen, ob der Volumenstromsensor erkannt wurde*

# $\overline{\mathbf{i}}$

Falls die Software einen falschen Volumenstromsensor erkannt hat oder der Vorgang wiederholt werden soll:

- Stromversorgung für 10 Sekunden trennen und wieder verbinden.
	- Volumenstromsensor  $[A] \rightarrow$  Bild [1:](#page-0-0) Wenn die LED am Kodierschalter für 3 Sekunden Orange **blinkt,** ist der Volumenstromsensor erfolgreich von der Software erkannt worden.
	- Volumenstromsensor  $[B] \rightarrow$  Bild [1:](#page-0-0) Wenn die LED am Kodierschalter für 3 Sekunden Orange **leuchtet,** ist der Volumenstromsensor erfolgreich von der Software erkannt worden.
- Mit Schritt 5. weiter machen.

# $\overline{\mathbf{i}}$

Wenn der Volumenstromsensor **nicht** von der Software erkannt wurde und die LED weder blinkt noch leuchtet:

- ▶ Kodierschalter auf Position "0" drehen. Alle Einstellungen werden auf die Grundeinstellungen zurückgesetzt.
- ▶ Station von der Stromversorgung trennen.
- ▶ Kodierschalter am Modul wieder auf die richtige Position stellen  $\rightarrow$  Installationsanleitung Frischwasserstation).
- Station mit der Stromversorgung wieder verbinden und Schritt 4. wiederholen.
- 5. Kugelhahn Kaltwasser schließen. Inbetriebnahme des Volumenstromsensors ist beendet.
- ▶ Bei mehreren Stationen: Schritte 4. und 5. bei allen Stationen wiederholen.
- ▶ Inbetriebnahme des Volumenstromsensors abschließen:
	- Alle Kugelhähne an den Stationen öffnen.
	- Alle 2-Wege-Motorventile Kaskade (wenn vorhanden) auf "AUTO" stellen.
	- Zirkulationspumpe (wenn vorhanden) wieder mit der Stromversorgung verbinden.
- ▶ Pumpen bei Bedarf kurz laufen lassen, um Luftansammlungen zu lösen  $\rightarrow$  Bedieneinheit: "Funktionstest").
- ▶ Anlage mit Hilfe der technischen Dokumente der Speicher, Regler und solare Beladestation in Betrieb nehmen.

### **1 Vigtige henvisninger**

Installationen/monteringen skal udføres af en godkendt installatør under overholdelse af de gældende forskrifter. Manglende overholdelse af retningslinjerne kan medføre materielle skader og/eller personskader eller endda livsfare.

- ▶ Gældende vejledninger for anlægskomponenter, tilbehør og reservedele skal overholdes.
- ▶ Før al arbejde: Skift anlægget til spændingsløs tilstand på alle poler.

#### **2 MS100/SM100 - produktionsstatus NF<27.07**

Øverst på modulet kan du kontrollere, hvilken produktionsstatus det **gamle** modul har. Ved produktionsstatus

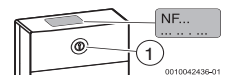

NF≥ 27.07 skal du ikke overholde denne vejledning. Med kodekontakten [1] indstilles modulets funktion.

#### **3 Bestemmelse af volumenstrømsensor**

i

Inden de følgende arbejder:

▶ Overhold den medfølgende vejledning **6721849502**!

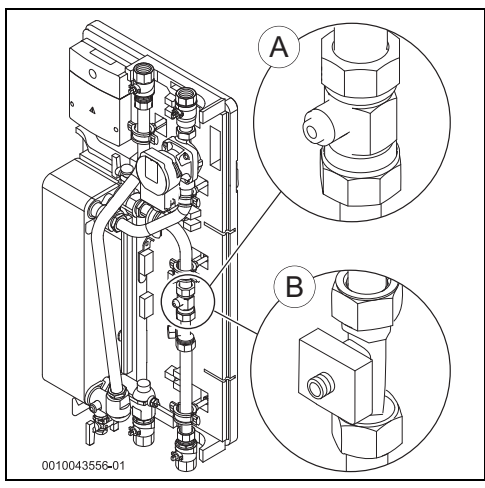

<span id="page-2-0"></span>*Fig. 1 Bestemmelse af volumenstrømsensor (A = monteret med modul NF≥ 27.07; B = monteret med modul NF<27.07)*

Når volumenstrømsensor [B] er monteret:

▶ Udskift volumenstrømsensorens kabel pos. 3 (hvid) med kabel pos. 2 (grøn/gul).

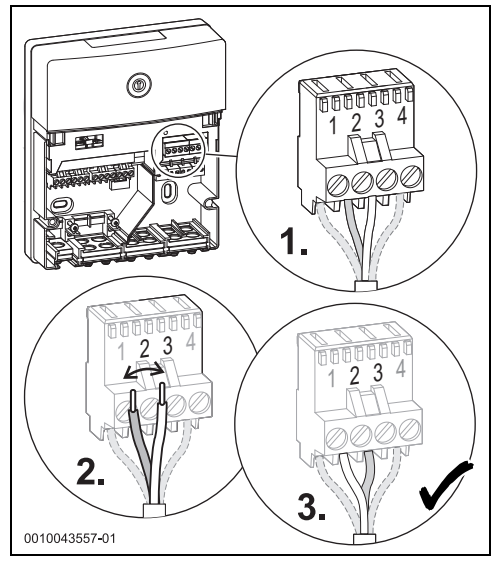

*Fig. 2*

Ved volumenstrømsensor [A] skal kablerne ikke skiftes.

### **4 Opstart af volumenstrømsensor**

Forberedelser til opstart af volumenstrømsensoren:

- ▶ Skift cirkulationspumpen til strømløs tilstand (hvis installeret).
- 1. Luk kuglehanen til koldt vand på alle stationer.
- 2. Ved stationer med 2-vejs-motorventil (kaskade): Stil alle ventiler på "MAN", og lad dem gå i indgreb.
- 3. Åbn vandhanen **permanent**, og aftap varmt vand.

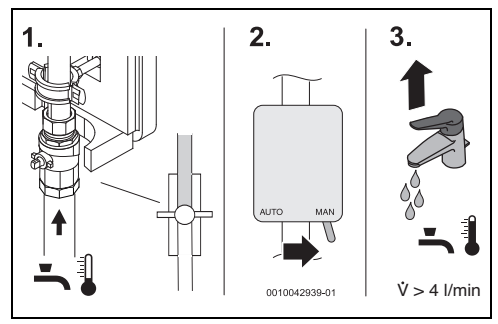

*Fig. 3 Forberedelser*

- 4. Åbn først kuglehanen til koldt vand (ved kaskade: først stationen med modul 3 eller 9), **og** hold øje med kodekontakten på modulet.
	- Volumenstrømsensor  $[A] \rightarrow$  fig. [1](#page-2-0): Når LED på kodekontakten **blinker** orange i 3 sekunder, er volumenstrømsensoren registreret af softwaren.
	- Volumenstrømsensor [B]  $\rightarrow$  fig. [1:](#page-2-0) Når LED på kodekontakten **lyser** orange i 3 sekunder, er volumenstrømsensoren registreret af softwaren.

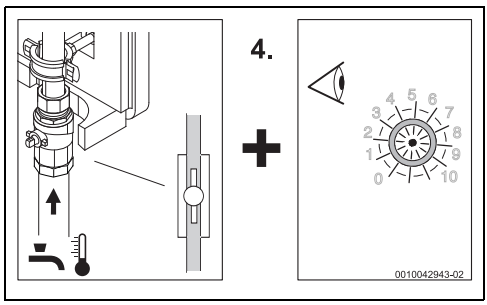

*Fig. 4 Kontrollér, om volumenstrømsensoren blev registreret*

# $\overline{\mathbf{i}}$

Hvis softwaren har registreret en forkert volumenstrømsensor, eller processen skal gentages:

- Adskil strømforsyningen i 10 sekunder, og tilslut den igen.
	- Volumenstrømsensor  $[A] \rightarrow$  fig. [1:](#page-2-0) Når LED på kodekontakten **blinker** orange i 3 sekunder, er volumenstrømsensoren registreret af softwaren.
	- Volumenstrømsensor  $[Bl] \rightarrow$  fig. [1:](#page-2-0) Når LED på kodekontakten **lyser** orange i 3 sekunder, er volumenstrømsensoren registreret af softwaren.
- ▶ Fortsæt med trin 5.

Hvis volumenstrømsensoren **ikke** blev registreret af softwaren, og LED hverken blinker eller lyser:

- Drej kodekontakten til position "0". Alle indstillinger bliver nulstillet til grundindstillinger.
- ▶ Adskil stationen fra strømforsyningen.
- Stil igen kodekontakten på modulet i den rigtige position  $\Theta$  installationsveiledning Friskvandsstation).
- Slut igen stationen til strømforsyningen, og gentag trin 4.
- 5. Luk kuglehanen til koldt vand. Opstarten af volumenstrømsensoren er afsluttet.
- Ved flere stationer: Gentag trin 4. og 5. ved alle stationer.
- Opstarten af volumenstrømsensoren afsluttes:
	- Åbn alle kuglehaner på stationerne.
	- Stil alle 2-vejs-motorventiler på kaskaden (hvis installeret) på "AUTO".
	- Forbind igen cirkulationspumpen (hvis installeret) med strømforsyningen.
- ▶ For at opløse luftlommer kan pumpen efter behov startes kortvarigt  $(\rightarrow$  Betjeningsenhed: "Funktionstest").
- Tag anlægget i drift ved hjælp af de tekniske dokumenter til beholdere, regulatorer og solvarmepåfyldningsstation.

#### **1 Informations importantes**

L'installation/le montage doit être réalisé(e) par un spécialiste agréé pour les travaux et dans le respect des directives en vigueur. Le non respect des prescriptions peut entraîner des dommages matériels et/ou corporels, voire un danger de mort.

- ▶ Respecter les instructions fournies des composants de l'installation, des accessoires et des pièces de rechange.
- ▶ Avant toute intervention : Couper le courant sur tous les pôles de l'installation.

#### **2 MS100 - version NF<27.07**

En haut du module, vous pouvez vérifier quelle est la version de **l'ancien** module. Pour la version NF≥ 27.07, vous ne

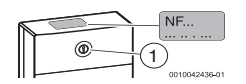

devez pas respecter ces instructions. La fonction du module est réglée à l'aide de l'interrupteur codé [1].

#### **3 Définir la sonde volumétrique**

Avant les tâches suivantes :

i

▶ Respecter les instructions **6721849502** jointes !

<span id="page-4-0"></span>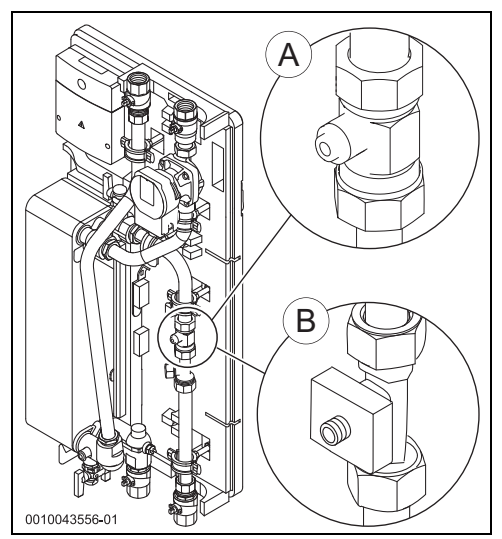

*Fig. 1 Définir la sonde volumétrique (A = monté avec module NF≥ 27.07; B = monté avec module NF<27.07)*

En cas de montage [B] de la sonde volumétrique :

▶ Changer le câble de sonde volumétrique pos. 3 (blanc) pour un câble pos. 2 (vert/jaune).

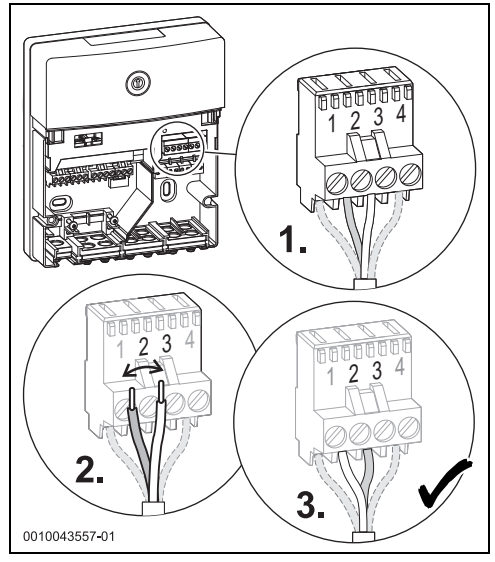

#### *Fig. 2*

Pour la sonde volumétrique [A], les câbles ne doivent pas être changés.

### **4 Mettre le capteur de débit en service**

Préparer la mise en service du capteur de débit :

- ▶ Commuter la pompe de bouclage hors tension (si existante).
- 1. Fermer le robinet à boisseau sphérique de l'eau froide sur tous les groupes.
- 2. Groupes avec vanne 2 voies motorisée (cascade) : régler toutes les vannes sur « MAN » et enclencher.
- 3. Ouvrir le robinet d'eau **en continu** et prélever de l'eau chaude.

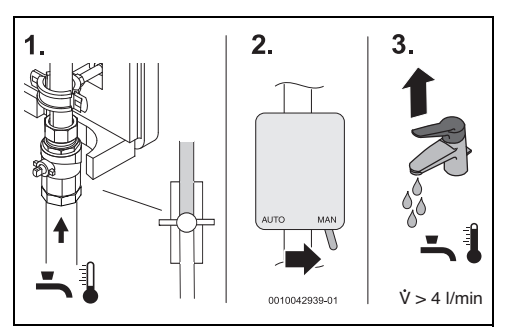

#### *Fig. 3 Préparations*

- 4. Ouvrir le robinet à boisseau sphérique d'eau froide (cascade : d'abord le groupe avec module 3 ou 9) **et** observer l'interrupteur codé sur le module.
	- Sonde volumétrique  $[A] \rightarrow$  Illustration [1](#page-4-0) : Si la LED clignote sur l'interrupteur codé pendant **3 secondes** orange, c'est que la sonde volumétrique a été reconnue par le logiciel.
	- Sonde volumétrique  $[B] \rightarrow$  Illustration [1](#page-4-0) : Si la LED clignote sur l'interrupteur codé pendant **3 secondes** orange, c'est que la sonde volumétrique a été reconnue par le logiciel.

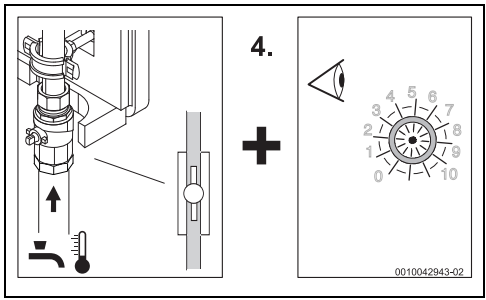

*Fig. 4 Vérifier si le capteur de débit a été reconnu*

# $\overline{\mathbf{i}}$

Si le logiciel a reconnu une mauvaise sonde volumétrique ou si le processus doit être répété :

- Couper l'alimentation électrique pendant 10 secondes puis reconnecter.
	- Sonde volumétrique  $[A] \rightarrow$  Illustration [1](#page-4-0) : Si la LED clignote sur l'interrupteur codé pendant **3 secondes** orange, c'est que la sonde volumétrique a été reconnue par le logiciel.
	- Sonde volumétrique  $[B] \rightarrow$  Illustration [1](#page-4-0) : Si la LED clignote sur l'interrupteur codé pendant **3 secondes** orange, c'est que la sonde volumétrique a été reconnue par le logiciel.
- Continuer avec l'étape 5.

# $\overline{\mathbf{i}}$

Si la sonde volumétrique n'a **pas** été reconnue par le logiciel et que la LED ne clignote pas ni ne s'allume :

- Tourner l'interrupteur codé sur « 0 ». Tous les réglages sont réinitialisés aux valeurs de base.
- ▶ Couper le groupe de l'alimentation électrique.
- ▶ Replacer l'interrupteur codé sur le module dans la bonne position  $(\rightarrow$  notice d'installationdu préparateur ECS).
- Rebrancher le groupe à l'alimentation électrique et répéter l'étape 4.
- 5. Fermer le robinet à boisseau sphérique d'eau froide. La mise en service du capteur de débit est terminée.
- ▶ Avec plusieurs groupes : Répéter les étapes 4 et 5 pour tous les groupes.
- ▶ Terminer la mise en service du capteur de débit :
	- Ouvrir tous les robinets à boisseau sphérique des groupes.
	- Régler toutes les vannes 2 voies motorisées (si existantes) sur « AUTO ».
	- Rebrancher la pompe de bouclage (si existante) à l'alimentation électrique.
- ▶ Si nécessaire, faire tourner les pompes brièvement pour éliminer les accumulations d'air  $(\rightarrow$  module de commande : « Test de fonctionnement »).
- Mettre l'installation en service à l'aide de la documentation technique du ballon, du régulateur et du groupe de chargement solaire.

### **1 Avvertenze importanti**

L'installazione/il montaggio deve essere eseguito da un tecnico specializzato autorizzato all'esecuzione dei lavori nel rispetto delle disposizioni vigenti. La mancata osservanza delle disposizioni può causare danni materiali e/o danni alle persone e perfino mettere in pericolo la vita delle persone.

- ▶ Rispettare le istruzioni valide per i componenti dell'impianto, gli accessori e i ricambi.
- ▶ Prima di qualsiasi lavoro, disinserire la tensione da tutti i poli dell'impianto.

#### **2 MS100/SM100 - Versione di serie NF<27.07**

Sul lato superiore del modulo è possibile verificare la versione di serie del **vecchio** modulo. Nelle versioni di serie

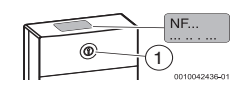

NF≥ 27.07 non si devono osservare queste istruzioni. Con l'interruttore di codifica [1] è possibile impostare il funzionamento del modulo.

### **3 Individuazione del flussostato/ misuratore di portata**

 $\mathbf i$ 

Prima dei seguenti lavori:

▶ Osservare le istruzioni allegate **6721849502**!

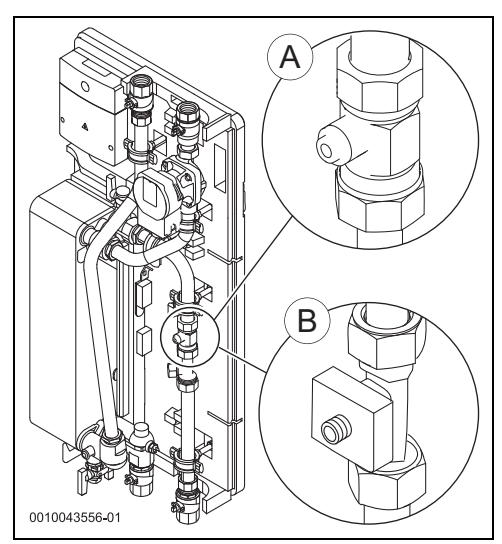

<span id="page-6-0"></span>*Fig. 1 Individuazione del flussostato/misuratore di portata (A = montato con il modulo NF≥ 27.07; B = montato con il modulo NF<27.07)*

Se il flussostato/misuratore di portata [B] è montato:

▶ Sostituire il cavo del flussostato/misuratore di portata pos. 3 (bianco) con il cavo pos. 2 (verde/giallo).

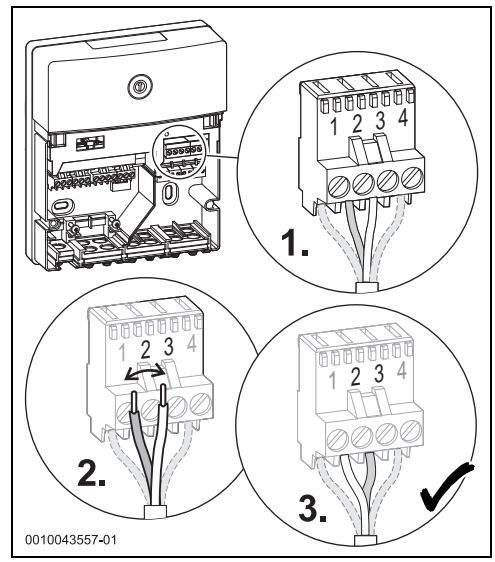

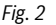

Non sostituire i cavi del flussostato/misuratore di portata [A].

#### **4 Messa in funzione del flussostato/ misuratore di portata**

Operazioni preliminari alla messa in funzione del flussostato/ misuratore di portata:

- ▶ Disinserire l'alimentazione elettrica della pompa di ricircolo sanitario (se presente).
- 1. collegare il rubinetto a sfera acqua fredda sanitaria su tutte le stazioni.
- 2. Per le stazioni con valvola motorizzata a 2 vie (impianto in cascata): portare tutte le valvole su "MAN" e innestarle in posizione.
- 3. Aprire il rubinetto dell'acqua, **lasciarlo aperto** e prelevare acqua bollente.

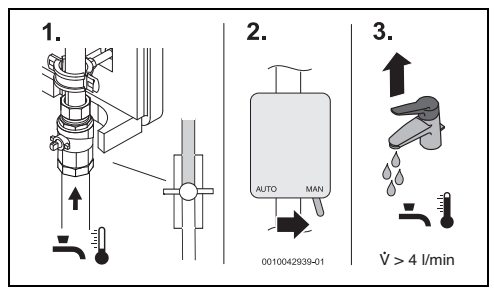

*Fig. 3 Operazioni preliminari*

- 4. Aprire il rubinetto a sfera dell'acqua fredda sanitaria (per un impianto in cascata: iniziare dalla stazione con modulo 3 o 9) **e** osservare il selettore di codifica sul modulo.
	- Flussostato/misuratore di portata  $[A] \rightarrow I$ mmagine [1](#page-6-0): Se il LED sul selettore di codifica lampeggia per **3 secondi** in arancione, il flussostato/misuratore di portata è stato riconosciuto dal software.
	- Flussostato/misuratore di portata [B]  $\rightarrow$  Immagine [1](#page-6-0): Se il LED sul selettore di codifica si accende per **3 secondi** in arancione, il flussostato/misuratore di portata è stato riconosciuto dal software.

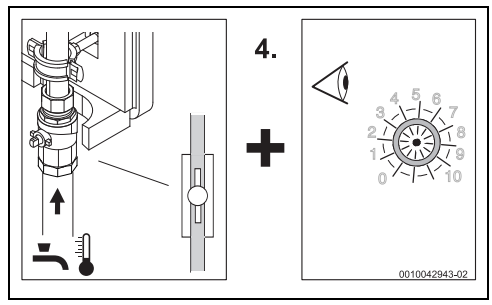

*Fig. 4 Controllare se il flussostato/misuratore di portata è stato riconosciuto*

# $\overline{\mathbf{i}}$

Se il software ha riconosciuto un flussostato/misuratore di portata errato o se la procedura deve essere ripetuta:

- Scollegare l'alimentazione elettrica per 10 secondi e ricollegarla.
	- Flussostato/misuratore di portata  $[A] \rightarrow I$ mmagine [1](#page-6-0): Se il LED sul selettore di codifica lampeggia per **3 secondi** in arancione, il flussostato/misuratore di portata è stato riconosciuto dal software.
	- Flussostato/misuratore di portata  $[B] \rightarrow$  Immagine [1](#page-6-0): Se il LED sul selettore di codifica si accende per **3 secondi** in arancione, il flussostato/misuratore di portata è stato riconosciuto dal software.
- Proseguire con il punto 5.

 $\overline{\mathbf{i}}$ 

Se il flussostato/misuratore di portata **non** è stato riconosciuto dal software e il LED non lampeggia e non si accende:

- ▶ Ruotare il selettore di codifica in posizione "0". Vengono ripristinate tutte le impostazioni di fabbrica.
- ▶ Scollegare la stazione dall'alimentazione elettrica.
- ▶ Riportare il selettore di codifica sul modulo nella corretta posizione  $\Theta$  Istruzioni per l'installazione stazione dell'acqua fredda).
- ▶ Ricollegare la stazione all'alimentazione elettrica e ripetere il punto 4.
- 5. Chiudere il rubinetto a sfera dell'acqua fredda sanitaria. La messa in funzione del flussostato/misuratore di portata si considera conclusa.
- ▶ In presenza di più stazioni: Ripetere i punti 4. e 5. per tutte le stazioni.
- ▶ Concludere la messa in funzione del flussostato/misuratore di portata:
	- aprire tutti i rubinetti a sfera delle stazioni.
	- Portare tutte le valvole motorizzate a 2 vie dell'impianto in cascata (se presente) su "AUTO".
	- Ricollegare la pompa di ricircolo sanitario (se presente) all'alimentazione elettrica.
- ▶ Se necessario, far funzionare brevemente le pompe per liberare eventuali accumuli d'aria  $(\rightarrow$  unità di servizio: "Prova di funzionamento").
- ▶ Mettere in funzione l'impianto facendo riferimento alla documentazione tecnica dei bollitori/accumulatori, del termoregolatore e della stazione di carico solare.

#### **1 Belangrijke adviezen**

De installatie/montage moet worden uitgevoerd door een voor de werkzaamheden geautoriseerde vakman rekening houdend met de geldende voorschriften. Niet-naleving van de specificaties kan leiden tot materiële schade en/of persoonlijk letsel of zelfs levensgevaar.

- $\blacktriangleright$  Neem tevens de geldende handleidingen van installatiecomponenten, toebehoren en reserveonderdelen in acht.
- ▶ Alvorens enig werk uit te voeren: koppel alle polen van de installatie los van de stroomvoorziening.

#### **2 MS100/SM100 – Seriestand NF<27.07**

Bovenaan de module kunt u controleren, welke seriestatus de **oude** module heeft. Bij seriestatus NF≥ 27.07 hoeft u

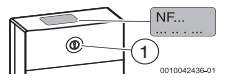

deze handleiding niet in acht te nemen. Met de codeerschakelaar [1] wordt de functie van de module ingesteld.

#### **3 Debietsensor bepalen**

### $\mathbf i$

Voor de volgende werkzaamheden:

▶ Neem de meegeleverde handleiding **6721849502** in acht!

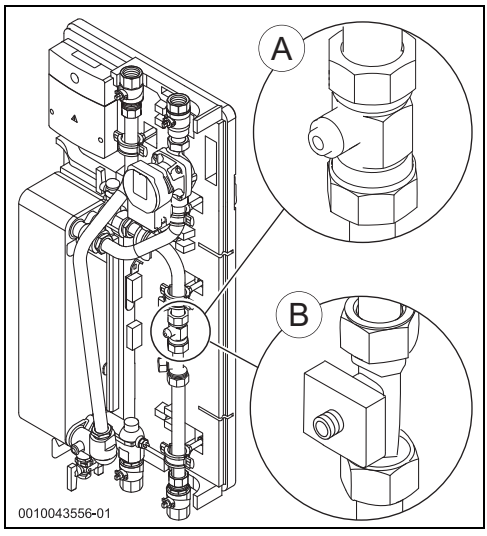

<span id="page-8-0"></span>*Afb. 1 Debietsensor bepalen (A = gemonteerd met module NF≥ 27.07; B = gemonteerd met module NF<27.07)*

Als de debietsensor [B] gemonteerd is:

▶ Debietsensorkabel pos. 3 (wit) met kabel pos. 2 (groen/geel) verwisselen.

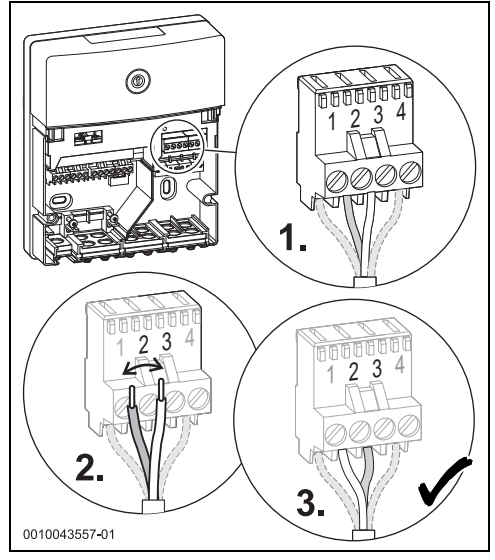

#### *Afb. 2*

Bij debietsensor [A] moeten de kabels niet verwisseld worden.

#### **4 Debietsensor in bedrijf nemen**

Voorbereidingen om de debietsensor in bedrijf te nemen:

- $\triangleright$  Circulatiepomp spanningsloos schakelen (indien aanwezig).
- 1. Kogelkraan koud water op alle stations sluiten.
- 2. Bij stations met 2-wegmotorventiel (cascade): alle ventielen op "MAN" instellen en laten vastklikken.
- 3. Waterkraan **permanent** openen en heet water aftappen.

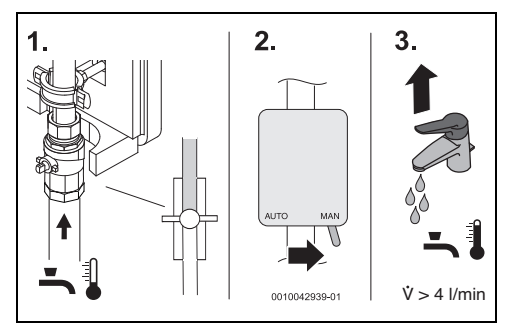

*Afb. 3 Voorbereidingen*

- 4. Kogelkraan koud water (bij cascade: eerst het station met module 3 of 9) openen **en** codeerschakelaar op de module controleren.
	- Debietsensor  $[A] \rightarrow$  afbeelding [1:](#page-8-0) als de LED op de codeerschakelaar gedurende 3 seconden oranje **knippert,** werd de debietsensor correct door de software herkend.
	- Debietsensor [B]  $\rightarrow$  afbeelding [1](#page-8-0): als de LED op de codeerschakelaar gedurende 3 seconden oranje **brandt,**  werd de debietsensor correct door de software herkend.

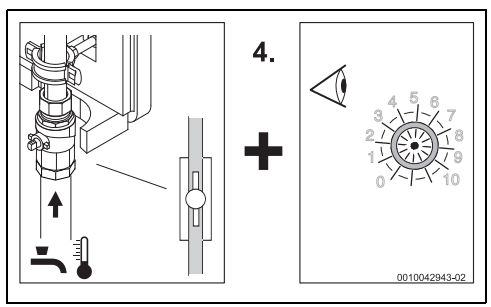

*Afb. 4 Controleer of de debietsensor is herkend*

# $\overline{\mathbf{i}}$

Indien de software een verkeerde debietsensor herkend heeft of als het proces herhaald moet worden:

- ▶ Voedingsspanning gedurende 10 seconden loskoppelen en weer aansluiten.
	- Debietsensor  $[A] \rightarrow$  afbeelding [1](#page-8-0): als de LED op de codeerschakelaar gedurende 3 seconden oranje **knippert,**  werd de debietsensor correct door de software herkend.
	- Debietsensor  $[Bl] \rightarrow$  afbeelding [1](#page-8-0): als de LED op de codeerschakelaar gedurende 3 seconden oranje **brandt,**  werd de debietsensor correct door de software herkend.
- Met stap 5 verder gaan.

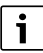

Als de debietsensor **niet** door de software herkend werd en de LED noch knippert noch brandt:

- ▶ Codeerschakelaar op stand "0" draaien. Alle instellingen worden naar de basisinstellingen gereset.
- Station van de voedingsspanning scheiden.
- Codeerschakelaar op de module weer in de juiste stand zetten ( $\rightarrow$  installatiehandleiding verswaterstation).
- Station met de voedingsspanning verbinden en stap 4 herhalen.
- 5. Sluit de kogelkraan koud water. Inbedrijfstelling van de debietsensor is afgerond.
- Bij meerdere stations: stappen 4 en 5 bij alle stations herhalen.
- Inbedrijfstelling van de debietsensor afsluiten:
	- Alle kogelkranen op de stations openen.
	- Alle 2-weg motorventielen cascade (indien aanwezig) op "AUTO" instellen.
	- Circulatiepomp (indien aanwezig) weer met de voedingsspanning verbinden.
- ▶ Pompen indien nodig kort laten draaien om luchtbellen te verwijderen $\rightarrow$ bedieningseenheid: functionele test).
- ▶ Neem de installatie met behulp van de technische documentatie van de boiler, regelaar en solarlaadstation in bedrijf.

### **1 Ważne informacje**

Instalację/montaż powinien wykonać specjalista uprawniony do tego typu prac z uwzględnieniem aktualnie obowiązujących przepisów. Ignorowanie tych wytycznych grozi szkodami materialnymi i/lub urazami cielesnymi ze śmiercią włącznie.

- ▶ Przestrzegać dodatkowych instrukcji dołączonych do części instalacji, osprzętu dodatkowego oraz części zamiennych.
- $\blacktriangleright$  Przed przystąpieniem do wykonywania wszelkich prac: odłączyć instalację od zasilania sieciowego (wszystkie bieguny).

### **2 MS100/SM100 – wersja NF<27.07**

W górnej części modułu można sprawdzić wersję **starego** modułu.

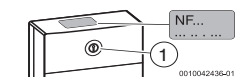

W przypadku wersji

NF≥ 27.07 nie jest konieczne przestrzeganie niniejszej instrukcji. Funkcja modułu ustawiana jest przełącznikiem kodującym [1].

### **3 Określanie czujnika natężenia przepływu**

## i

Przed przystąpieniem do poniższych prac:

▶ Przestrzegać dołączonej instrukcji **6721849502**!

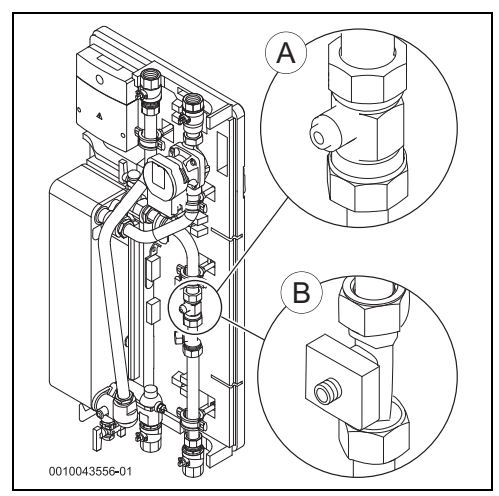

<span id="page-10-0"></span>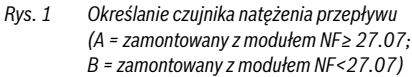

Jeśli czujnik natężenia przepływu [B] jest zamontowany:

Zamienić kabel czujnika natężenia przepływu poz. 3 (biały) z kablem poz. 2 (zielono-żółty).

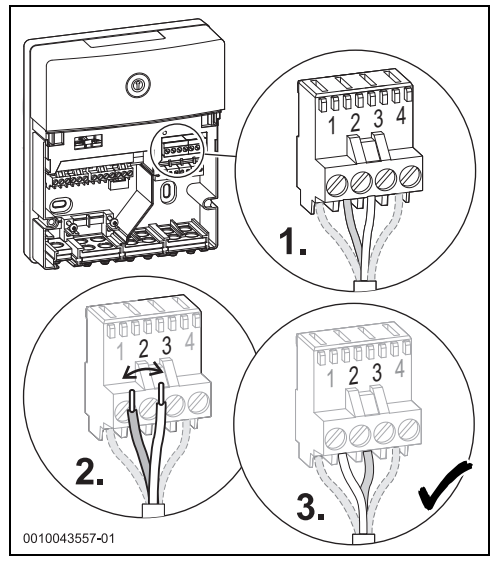

#### *Rys. 2*

W przypadku czujnika natężenia przepływu [A] nie ma potrzeby zamiany kabli.

### **4 Uruchamianie czujnika natężenia przepływu**

Przygotowanie uruchomienia czujnika natężenia przepływu:

- Odłączyć pompę cyrkulacyjną od zasilania (jeśli występuje).
- 1. Zamknąć zawór kulowy wody zimnej na wszystkich stacjach.
- 2. W stacjach z 2-drogowym zaworem silnikowym (kaskada): wszystkie zawory ustawić w pozycji "MAN" i zatrzasnąć.
- 3. Otworzyć zawór wodny **na stałe** i pobrać gorącą wodę.

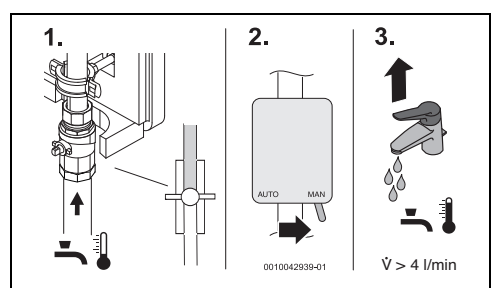

*Rys. 3 Przygotowanie*

#### **MS100/SM100**

- 4. Zawór kulowy wody zimnej (w kaskadzie: najpierw otworzyć stację z modułem 3 lub 9) **i** obserwować przełącznik kodujący na module.
	- Czujnik natężenia przepływu  $[A] \rightarrow rys$ . [1:](#page-10-0) Jeśli dioda LED na przełączniku kodującym **miga** przez 3 s na pomarańczowo, to czujnik natężenia przepływu został pomyślnie rozpoznany przez oprogramowanie.
	- Czujnik natężenia przepływu  $[B] \rightarrow rys$ . [1:](#page-10-0) Jeśli dioda LED na przełączniku kodującym **świeci** przez 3 s na pomarańczowo, to czujnik natężenia przepływu został pomyślnie rozpoznany przez oprogramowanie.

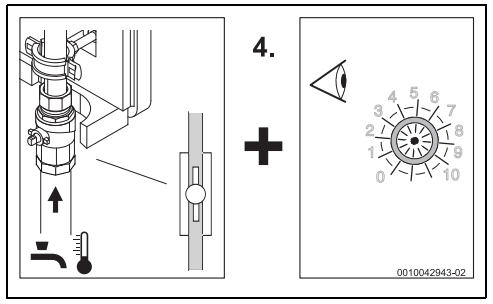

*Rys. 4 Kontrola, czy czujnik natężenia przepływu został rozpoznany*

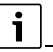

W przypadku, gdy oprogramowanie rozpoznało nieprawidłowy czujnik natężenia przepływu lub procedura musi być powtórzona:

- ▶ zasilanie elektryczne odłączyć na 10 s i ponownie podłączyć.
	- Czujnik natężenia przepływu  $[A] \rightarrow$ rys. [1:](#page-10-0) Jeśli dioda LED na przełączniku kodującym **miga** przez 3 s na pomarańczowo, to czujnik natężenia przepływu został pomyślnie rozpoznany przez oprogramowanie.
	- Czujnik natężenia przepływu  $[Bl] \rightarrow$ rys. [1:](#page-10-0) Jeśli dioda LED na przełączniku kodującym **świeci** przez 3 s na pomarańczowo, to czujnik natężenia przepływu został pomyślnie rozpoznany przez oprogramowanie.
- ▶ Kontynuować z krokiem 5.

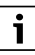

Jeśli czujnik natężenia przepływu **nie** został rozpoznany przez oprogramowanie, a dioda LED nie miga ani nie świeci:

- Przełącznik kodujący przekręcić do pozycji "0". Wszystkie ustawienia zostaną przywrócone do ustawień podstawowych.
- Odłączyć stację od zasilania elektrycznego.
- Przełącznik kodujący na module ponownie ustawić we właściwej pozycji  $\rightarrow$  Instrukcja montażu stacji świeżej wody).
- ▶ Ponownie podłączyć stację do zasilania elektrycznego i powtórzyć krok 4.
- 5. Zamknąć zawór kulowy wody zimnej. Uruchomienie czujnika natężenia przepływu jest zakończone.
- ▶ W przypadku większej liczby stacji: powtórzyć kroki 4 i 5 dla wszystkich stacji.
- Zakończenie uruchomienia czujnika natężenia przepływu:
	- Otworzyć wszystkie zawory kulowe na stacjach.
	- Wszystkie 2-drogowe zawory silnikowe kaskady (jeśli dotyczy) ustawić w pozycji "AUTO".
	- Ponownie podłączyć pompę cyrkulacyjną (jeśli występuje) do zasilania elektrycznego.
- ▶ Aby usunąć nagromadzone powietrze, w razie potrzeby na krótki czas włączyć pompy ( $\rightarrow$  Moduł obsługowy: "Kontrola działania").
- ▶ Uruchomić instalację, korzystając z pomocy dokumentacji technicznej podgrzewacza, regulatora oraz solarnej stacji ładowania.

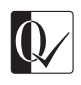

Original Quality by Bosch Thermotechnik GmbH Sophienstraße 30-32; D-35576 Wetzlar/Germany